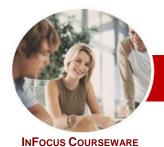

## Microsoft Office 2010

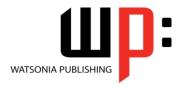

### **Essentials**

Module Series Order Code: INF1008 ISBN: 978-1-921939-20-4

| ٠. | General     |
|----|-------------|
|    | Description |

The skills and knowledge acquired in *Microsoft Office 2010 Essentials* are sufficient to be able to use and operate the software at an introductory level.

Learning Outcomes At the completion of this course you should be able to:

- > gain an overview of *Windows* 7 including windows and menus
- > understand and use some of the more common features in Office 2010 applications
- > use *Microsoft Word 2010* to create a basic word processed document
- > create and use *Microsoft Excel 2010* to process numbers
- > create and present an electronic presentation using *Microsoft PowerPoint 2010*
- create a simple database to store and process data
- work with the **Calendar** feature in **Outlook**

overview of the features in Microsoft Office 2010

- > create and work with contacts
- > create and work with tasks
- > share data between *Microsoft Office 2010* applications

Target Audience Is designed for people with limited previous experience in using computers and required an

Prerequisites

Microsoft Office 2010 Essentials assumes little or no knowledge of the software or computers.

Pages

154 pages

Nominal Duration\* Watsonia Publishing *Modules* are based around a 2-day training program consisting of approximately 14 – 16 hours

Student Files

Many of the topics in Microsoft Office2010 Essentials require you to open an existing file with data in it. These files can be downloaded free of charge from our web site at <a href="https://www.watsoniapublishing.com">www.watsoniapublishing.com</a>. Simply follow the student files link on the home page. You will need the product code for this course which is *INF1008*.

Methodology

The In Focus series of publications have been written with one topic per page. Topic sheets either contain relevant reference information, or detailed step-by-step instructions designed on a real-world case study scenario. Publications can be used for instructor-led training, self-paced learning, or a combination of the two.

Formats Available A4 Black and White, A5 Black and White (quantity order only), A5 Full Colour (quantity order only), Electronic licence

Companion Products There are a number of other complimentary titles in the same series as this publication. Information about other relevant publications can be found on our web site at <a href="https://www.watsoniapublishing.com">www.watsoniapublishing.com</a>.

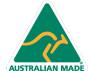

<sup>\*</sup> Duration relates to study time only and does not include assessment time. Duration should be used as a guide only. Actual duration will vary depending upon the skills, knowledge, and aptitude of the participants. This information sheet was produced on Tuesday, August 16, 2011 and was accurate at the time of printing. Watsonia Publishing reserves its right to alter the content of the above courseware without notice.

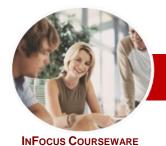

## Microsoft Office 2010

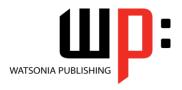

**Essentials** 

ISBN: 978-1-921939-20-4 Order Code: INF1008 **Module Series** 

#### **Contents**

#### Starting Off With Windows 7

- ✓ What Is Windows 7
- ✓ The Anatomy Of A Window
- ✓ Minimising And Maximising A Window
- ✓ Resizing A Window Using The Mouse
- ✓ Moving A Window On The Desktop
- ✓ Understanding Windows Aero
- ✓ Using Aero Snap
- ✓ Shaking Down Windows
- ✓ Scrolling In A Window
- ✓ Closing A Window

#### At Home In Office 2010

- ✓ Understanding Microsoft Office 2010
- ✓ Starting Microsoft Office Applications
- ✓ A Typical Application Screen
- ✓ Working With Screen Features
- ✓ Understanding Dialog Boxes
- ✓ Launching Dialog Boxes
- ✓ Using The Ribbon
- ✓ Using Ribbon KeyTips
- ✓ Minimising The Ribbon
- ✓ Understanding The Quick Access Toolbar
- ✓ Adding Commands To The QAT
- ✓ Understanding The Backstage
- ✓ Accessing The Backstage View
- ✓ Understanding How Help Works
- ✓ Accessing The Help Window
- ✓ Browsing For Help
- ✓ Returning To The Home Page
- ✓ Using The Table Of Contents
- ✓ Searching Using Keywords
- ✓ Other Sources Of Help
- ✓ Exiting Safely From Applications

#### **Word Processing**

- ✓ Understanding Word Processing
- ✓ Creating Documents In Microsoft Word
- ✓ Starting Microsoft Word 2010
- ✓ Using The Blank Document Template
- Typing Text Into A Document
- ✓ Saving Your New Document
- ✓ Typing Numbers Into Your Document
- ✓ Inserting A Date Into Your Document
- ✓ Making Basic Changes To Your Document

- ✓ Checking The Spelling In Your Document
- Saving Changes To An Existing Document
- ✓ Printing Your Document
- ✓ Safely Closing Your Document

#### **Spreadsheets**

- ✓ Understanding How Spreadsheets Work
- ✓ Understanding Spreadsheet Functionality
- ✓ Starting Microsoft Excel 2010
- ✓ Understanding Workbooks
  ✓ Using The Blank Workbook Template
- Typing Text Into A Worksheet
- ✓ Saving Your New Workbook
- Typing Numbers Into A Worksheet
- Typing Formulas
- ✓ Easy Formulas
- Typing Dates Into A Worksheet
- Easy Formatting
- Checking Spelling In A Worksheet
- ✓ Making Basic Changes
- ✓ Printing A Worksheet
- Charting Your Data
- ✓ Safely Closing A Workbook

#### **Presentations**

- ✓ Understanding Electronic Presentations
- ✓ Starting Microsoft PowerPoint 2010
- The PowerPoint 2010 Screen
- ✓ Creating A New Presentation
- ✓ Adding Text To Your Presentation
- ✓ Saving Your New Presentation
- Adding More Slides Using The Ribbon
- ✓ Typing Directly Into A Slide
- ✓ Inserting Clip Art Images
- Safely Closing A Presentation
- Opening An Existing Presentation
- Running A Presentation Slide Show
- ✓ Printing Audience Handouts

#### **Databases**

- ✓ Understanding How Databases Work
- ✓ Starting Microsoft Access 2010
- ✓ Creating A New Database
- ✓ Understanding How Access Stores
- Switching A Table To Design View
- ✓ Defining The Structure Of Your Table

- ✓ Working With Your Table
- ✓ Adding Data To Your Table
- ✓ Data Workshop
- ✓ Importing Data Into Your Table
- ✓ Filtering Your Data
- Clearing A Filter
- ✓ Searching For Data In Your Table
- ✓ Sorting The Data In Your Table
- ✓ Creating A Report
- ✓ Previewing A Report
- √ Saving A Report Design

#### **Working With The Calendar**

- ✓ Understanding Outlook 2010
- ✓ Starting Outlook
- Common Outlook 2010 Screen Elements
- ✓ Accessing The Calendar
- ✓ Changing The Calendar Arrangement
- ✓ Displaying Specific Dates
- ✓ Navigating Within A Calendar
- ✓ Scheduling An Appointment Using Click To Add
- Scheduling Using The Appointment Window
- ✓ Creating Recurring Appointments
- ✓ Printing Your Calendar
- ✓ Deleting Activities

#### Contacts

- ✓ Understanding The Contact Form
- ✓ Understanding Electronic Business Cards
- ✓ Viewing Your Contacts
- ✓ Creating A New Contact
- ✓ Entering Contact Details
- ✓ Deleting An Unwanted Contact ✓ Printing Contact Details

#### Tasks

- ✓ Viewing Tasks
- ✓ Creating Simple Tasks
- ✓ Typing Tasks Directly
- ✓ Changing Task Views
- ✓ Sorting Tasks ✓ Completing Tasks
- ✓ Deleting Tasks ✓ Printing A Task List

#### **Sharing Data**

- ✓ Understanding Data Sharing
- ✓ Opening Files In The Documents Window
- ✓ Using Copy And Paste
- ✓ Capturing The Screen
- ✓ Drag And Drop Moving

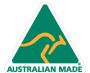

**Product Information** 

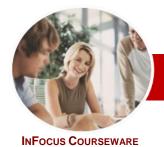

# Microsoft Office 2010

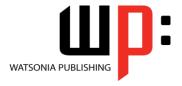

**Essentials** 

Order Code: INF1008 ISBN: 978-1-921939-20-4 **Module Series** 

- ✓ Drag And Drop Copying✓ Right Dragging✓ Object Embedding

- ✓ Updating An Embedded Object
- ✓ Object Linking ✓ Updating A Linked Source
- **Concluding Remarks**

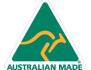

info@watsoniapublishing.com www.watsoniapublishing.com